### **VM Emulator Tutorial**

This program is part of the software suite that accompanies the book

#### The Elements of Computing Systems

by Noam Nisan and Shimon Schocken

**MIT Press** 

www.nand2tetris.org

This software was developed by students at the Efi Arazi School of Computer Science at IDC

Chief Software Architects: Yaron Ukrainitz and Yannai Gonczarowski

## Background

The Elements of Computing Systems evolves around the construction of a complete computer system, done in the framework of a 1- or 2-semester course.

In the first part of the book/course, we build the hardware platform of a simple yet powerful computer, called Hack. In the second part, we build the computer's software hierarchy, consisting of an assembler, a virtual machine, a simple Java-like language called Jack, a compiler for it, and a mini operating system, written in Jack.

The book/course is completely self-contained, requiring only programming as a pre-requisite.

The book's web site includes some 200 test programs, test scripts, and all the software tools necessary for doing all the projects.

#### The Book's Software Suite

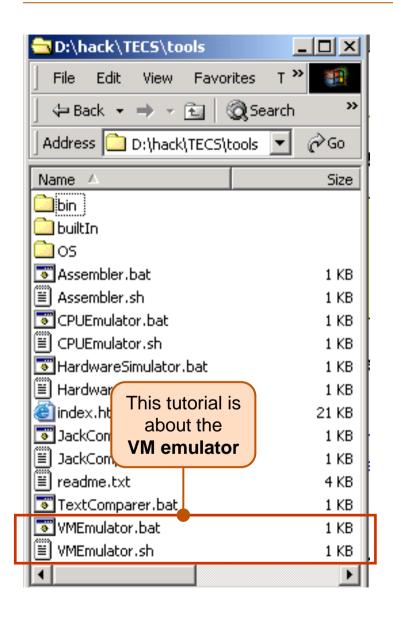

(All the supplied tools are dual-platform: Xxx.bat starts Xxx in Windows, and Xxx.sh starts it in Unix)

#### **Simulators**

(HardwareSimulator, CPUEmulator, VMEmulator):

- Used to build hardware platforms and execute programs;
- Supplied by us.

#### <u>Translators</u> (Assembler, JackCompiler):

- Used to translate from high-level to low-level;
- Developed by the students, using the book's specs; Executable solutions supplied by us.

#### Other

- Bin: simulators and translators software;
- builtin: executable versions of all the logic gates and chips mentioned in the book;
- os: executable version of the Jack OS:
- TextComparer: a text comparison utility.

#### VM Emulator Tutorial

- Getting Started
- II. <u>Using Scripts</u>
- III. Debugging

#### Relevant reading (from *The Elements of Computing Systems*):

- Chapter 7: Virtual Machine I: Stack Arithmetic
- Chapter 8: Virtual Machine II: Program Control
- Appendix B: Test Scripting Language, Section 4.

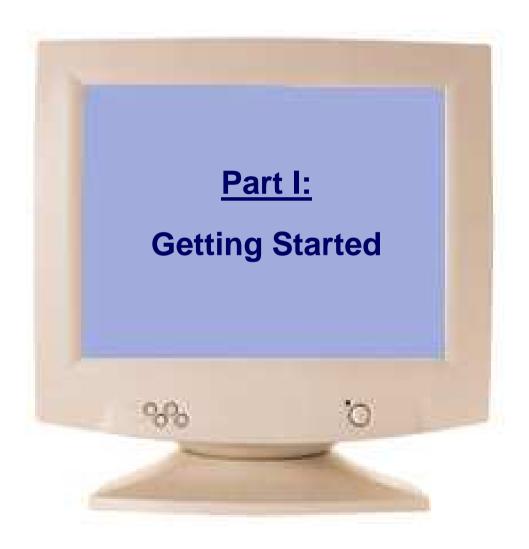

## The Typical Origin of VM Programs

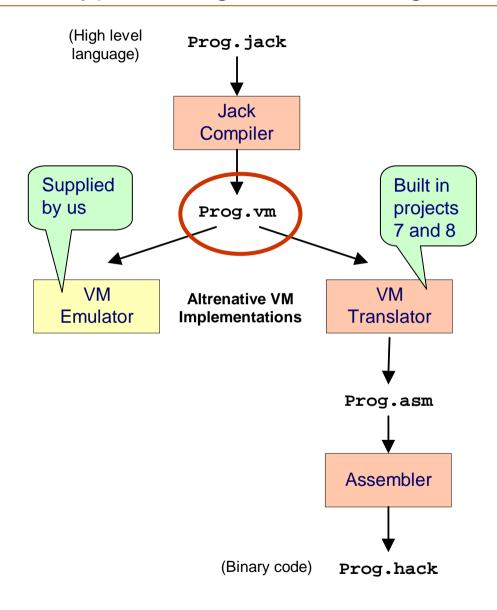

- VM programs are normally written by compilers
- For example, the Jack compiler (chapters 10-11) generates VM programs
- The VM program can be translated further into machine language, and then executed on a host computer
- Alternatively, the same VM program can be emulated as-is on a VM emulator.

# Example: Pong game (user view)

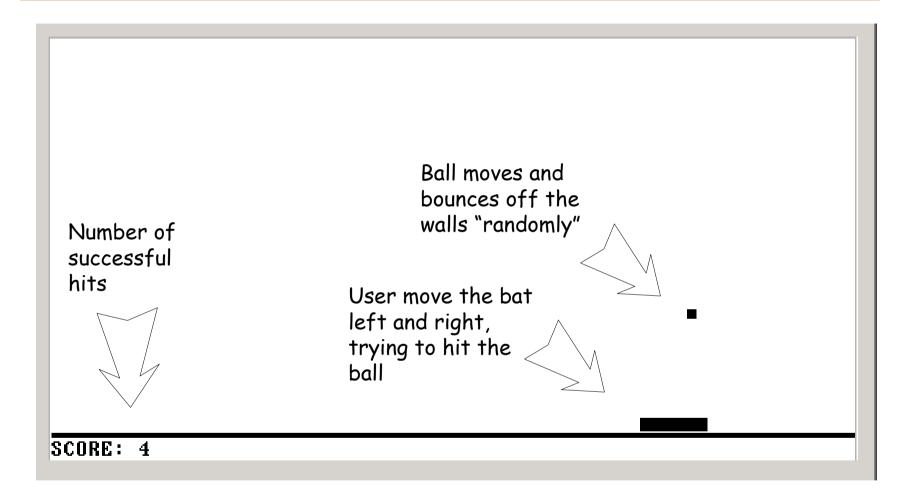

# Now let's go behind the scene ...

#### VM Emulator at a Glance

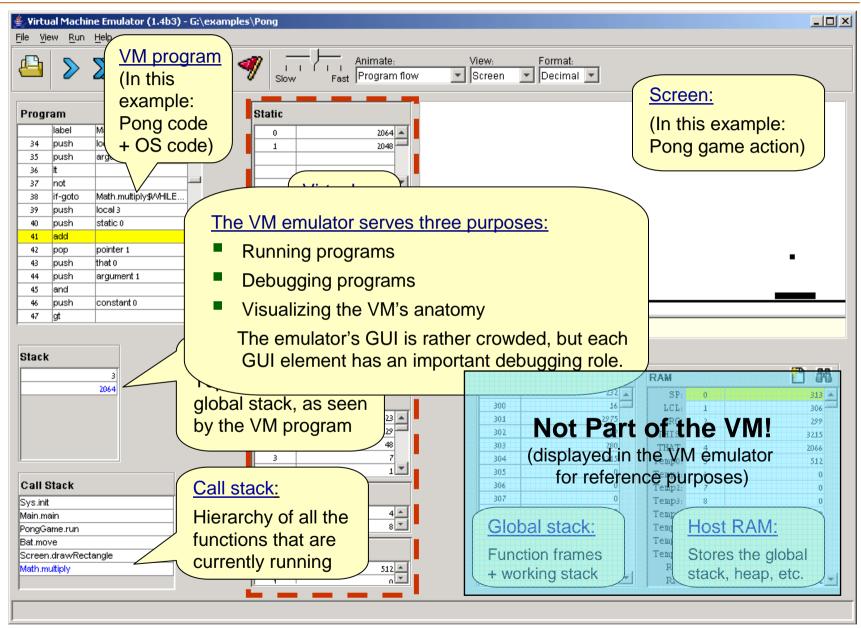

# Loading a VM Program

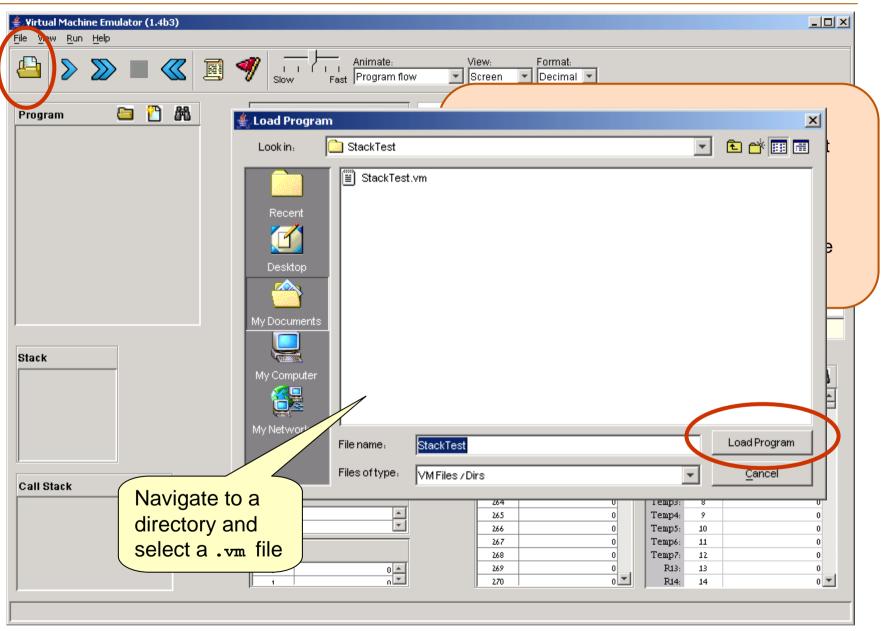

# Running a Program

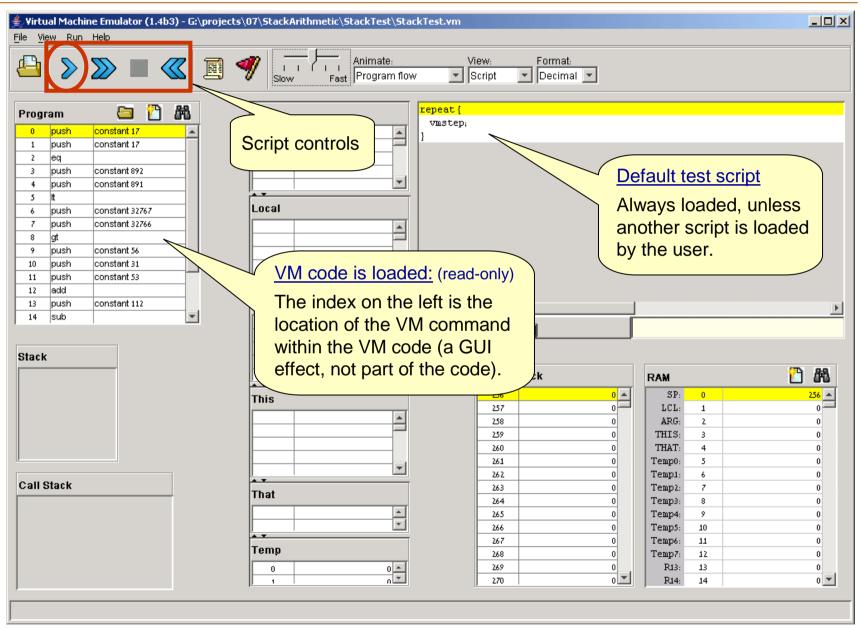

# Running a Program

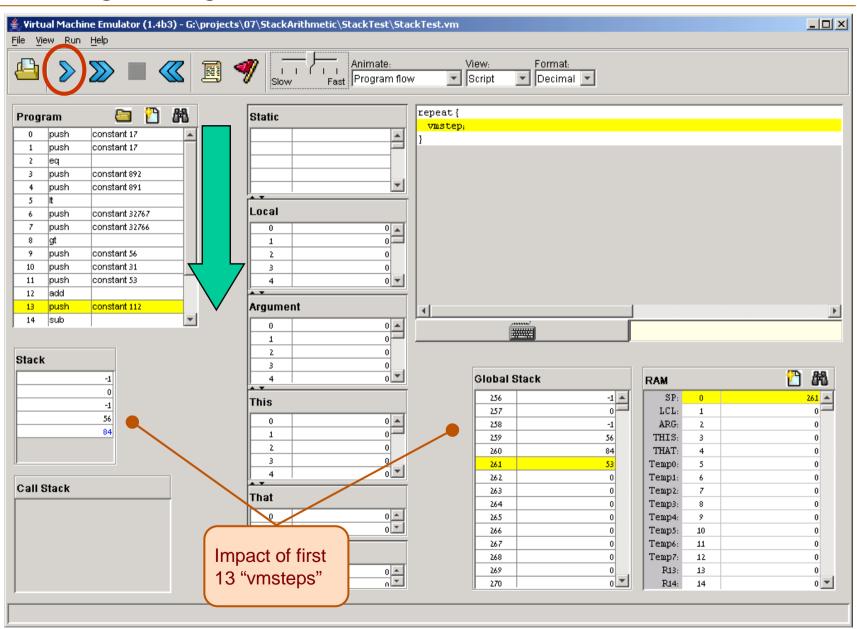

## Loading a Multi-File Program

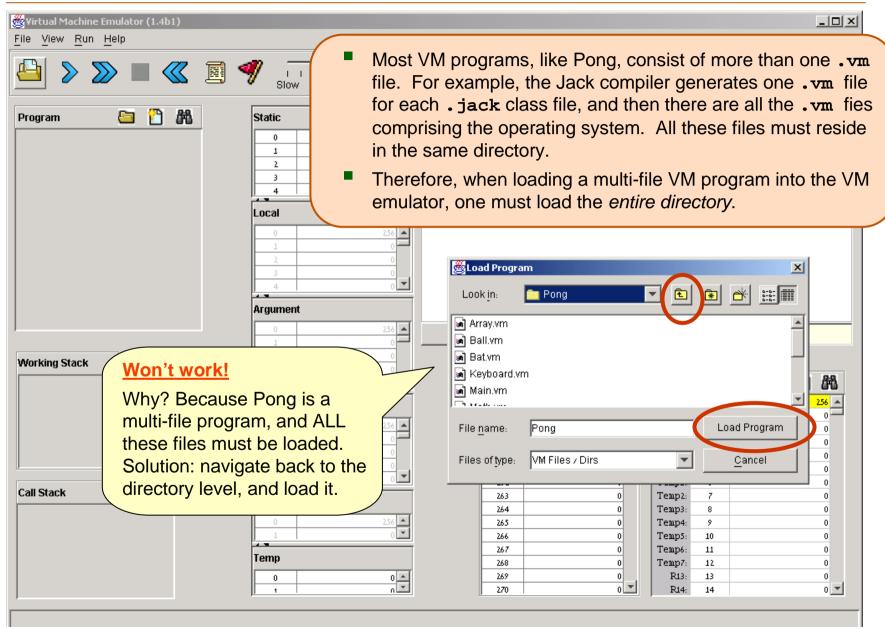

# Loading a Multi-File Program

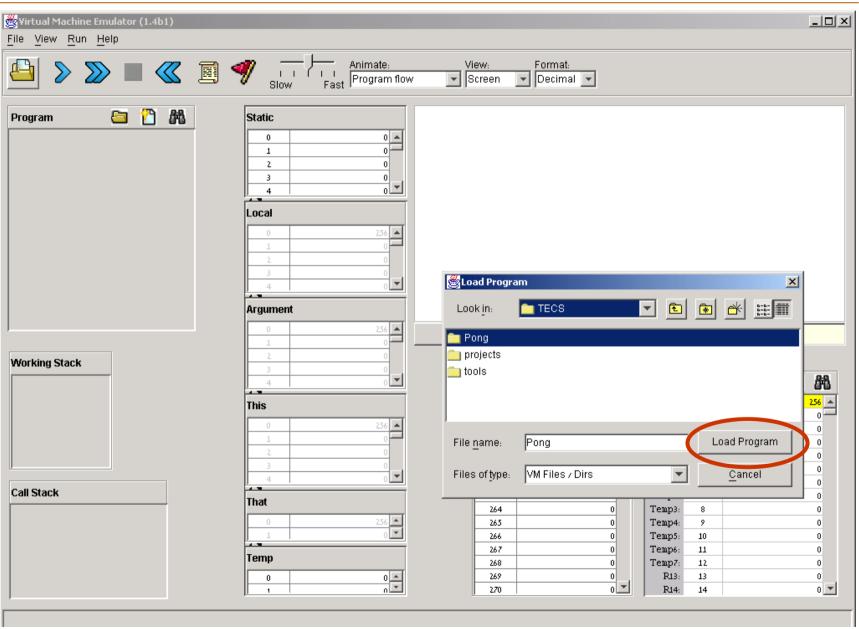

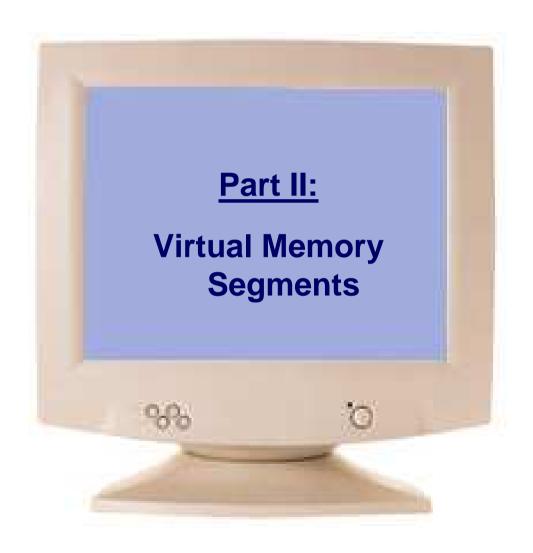

### Virtual Memory Segments

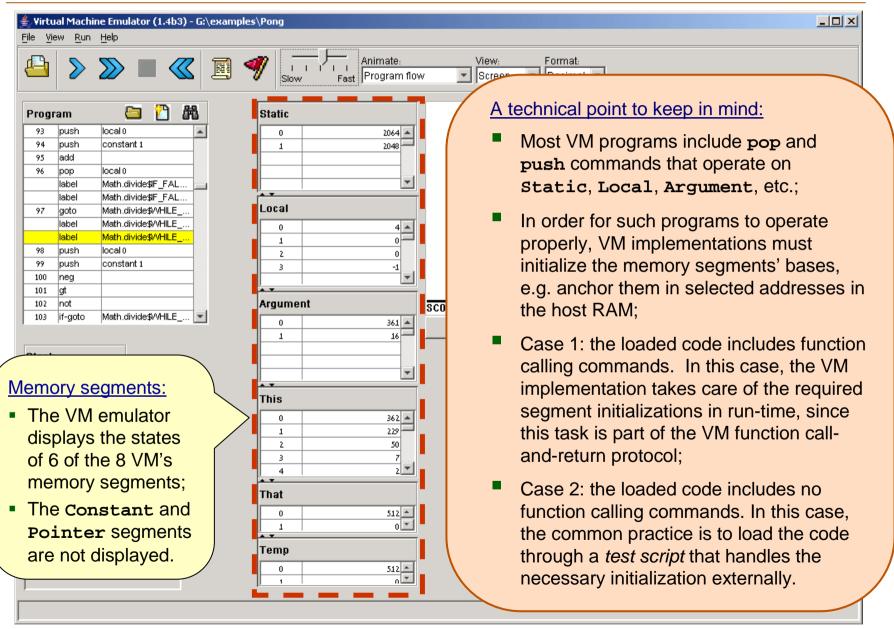

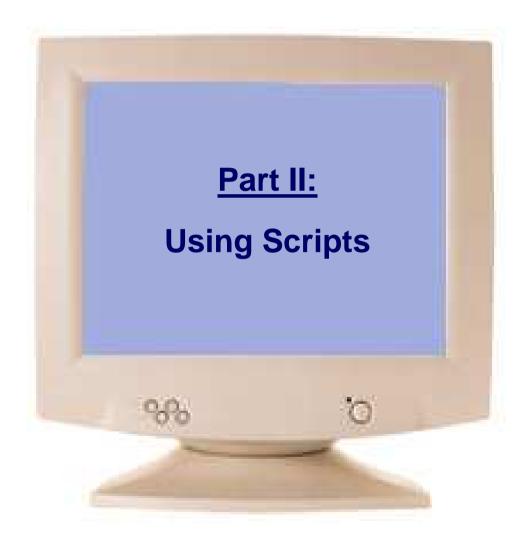

### Typical VM Script

```
load BasicTest.vm,
                    output-file BasicTest.out,
                                                                  Typical "script setup"
 Simulation step
                    compare-to BasicTest.cmp,
                                                                 commands
(a series of script
                    output-list RAM[256]%D1.6.1
    commands
                            RAM[300]%D1.6.1 RAM[401]%D1.6.1
  ending with a
                            RAM[402]%D1.6.1 RAM[3006]%D1.6.1
    semicolon)
                            RAM[3012]%D1.6.1
                            RAM[3015]%D1.6.1 RAM[11]%D1.6.1;
                    set sp 256,
                                                                Typical memory
                    set local 300,
                                                                segments initialization
         Next
                    set argument 400,
                                                                commands
     simulation
                    set this 3000,
         step
                    set that 3010;
                    repeat 25 {
     Repeated
                      vmstep,
     simulation
                                                                Typical execution loop
         step
                       output;
```

# Loading a Script

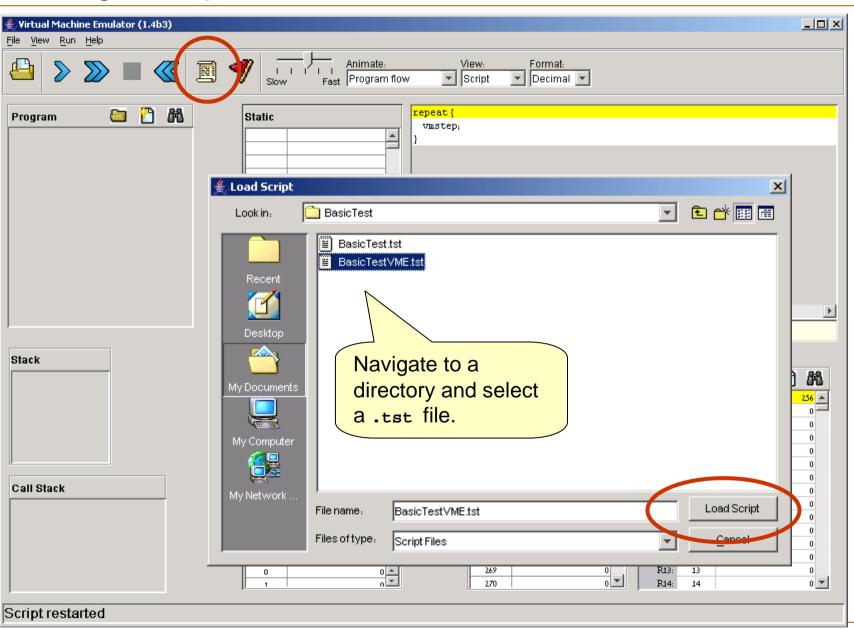

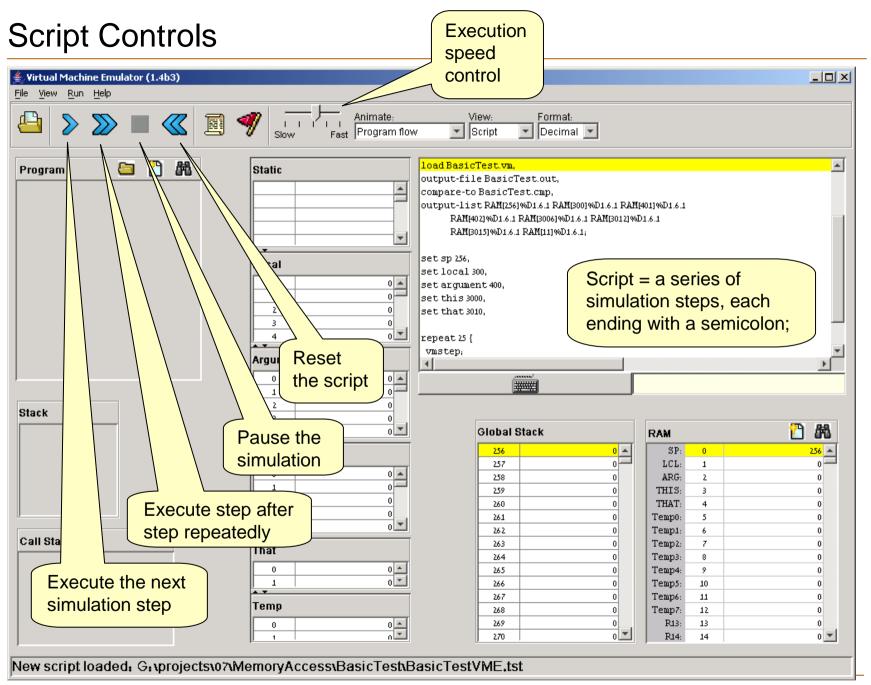

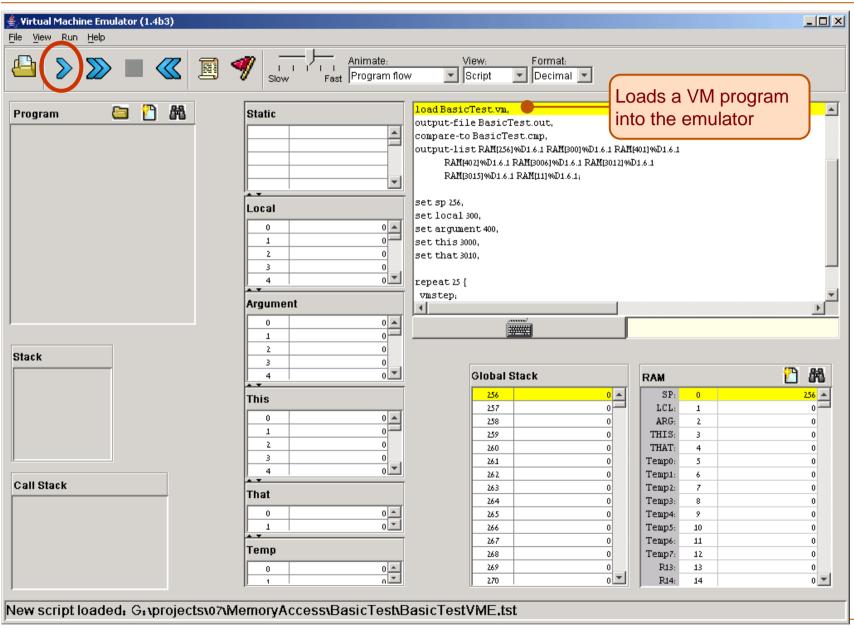

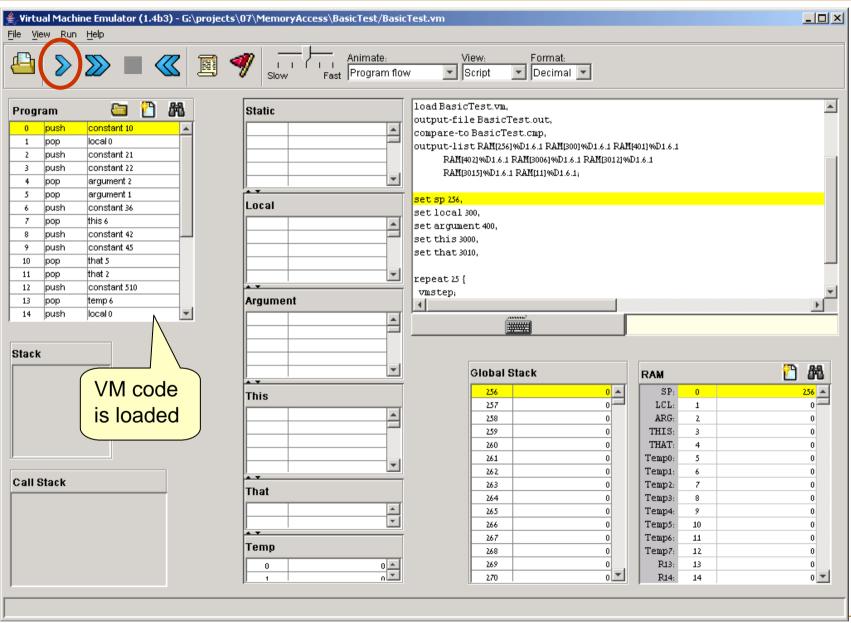

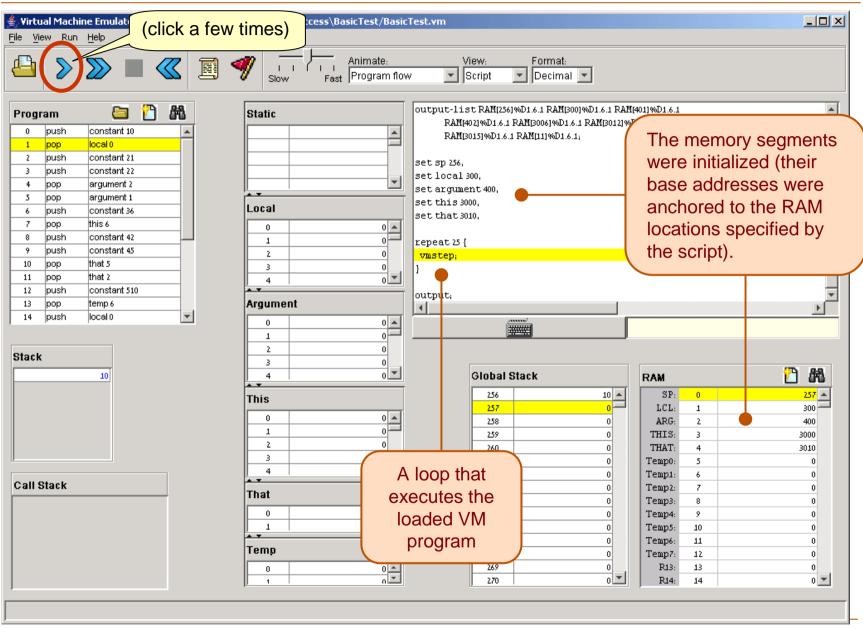

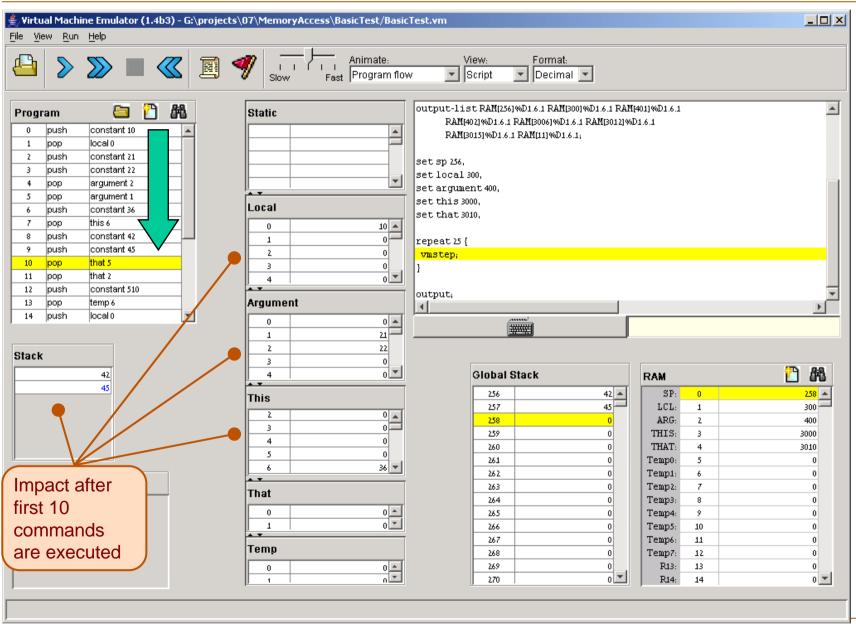

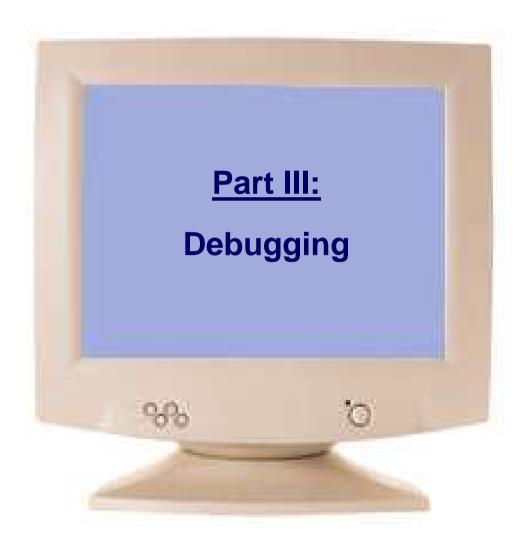

#### View Options

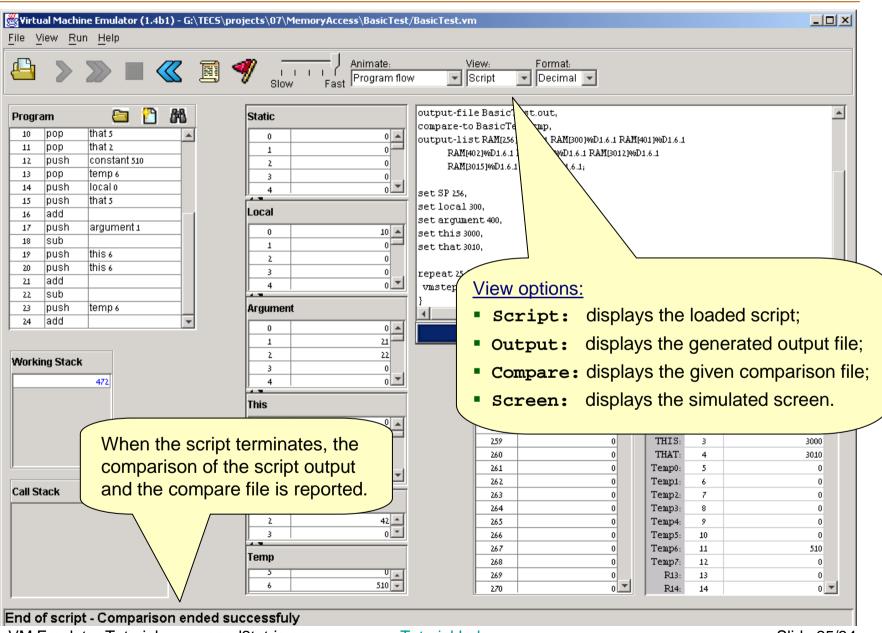

#### **Animation Options**

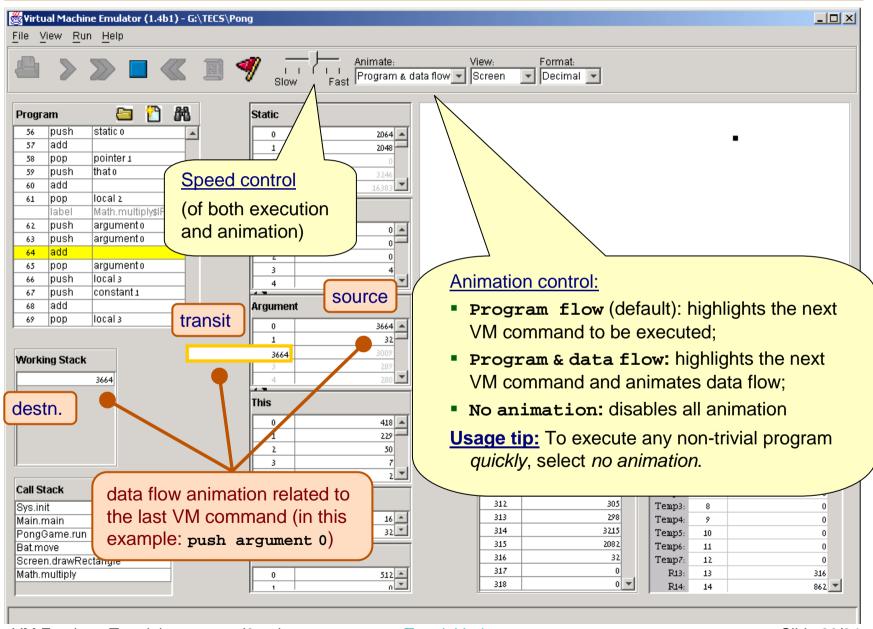

### Breakpoints: a Powerful Debugging Tool

#### The VM emulator keeps track of the following variables:

- segment[i]: Where segment is either local, argument, this, that, or temp
- local, argument, this, that: Base addresses of these segments in the host RAM
- RAM[i]: Value of this memory location in the host RAM
- sp: Stack pointer
- currentFunction: Full name (inc. fileName) of the currently executing VM function
- line: Line number of the currently executing VM command

#### **Breakpoints:**

- A breakpoint is a pair < variable, value> where variable is one of the labels listed above (e.g. local[5], argument, line, etc.) and value is a valid value
- Breakpoints can be declared either interactively, or via script commands
- For each declared breakpoint, when the variable reaches the value, the emulator pauses the program's execution with a proper message.

### **Setting Breakpoints**

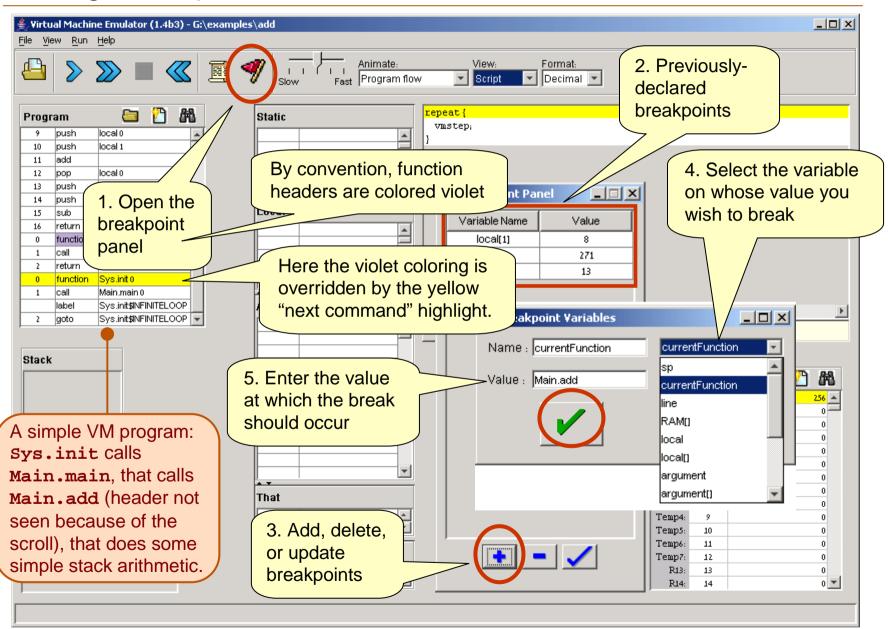

# **Setting Breakpoints**

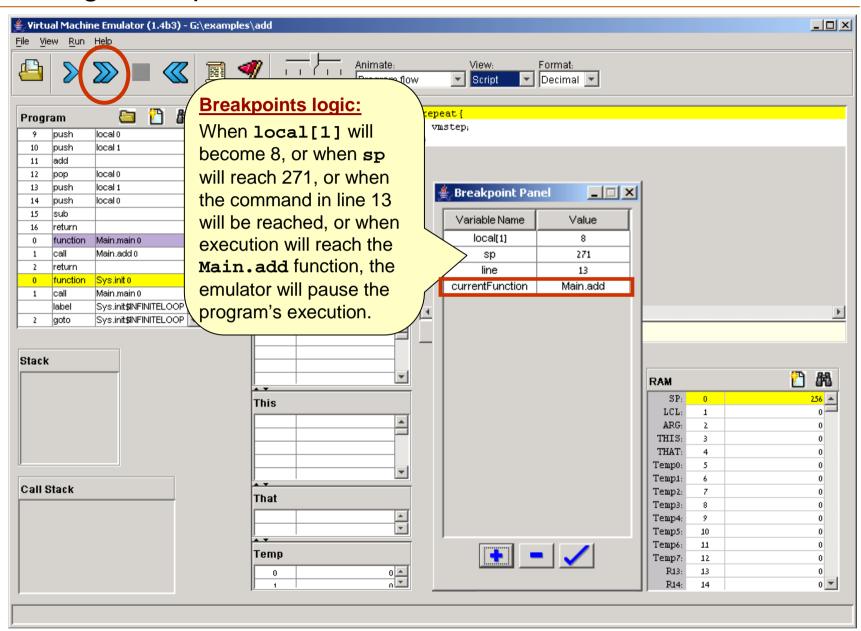

### Breakpoints in Action

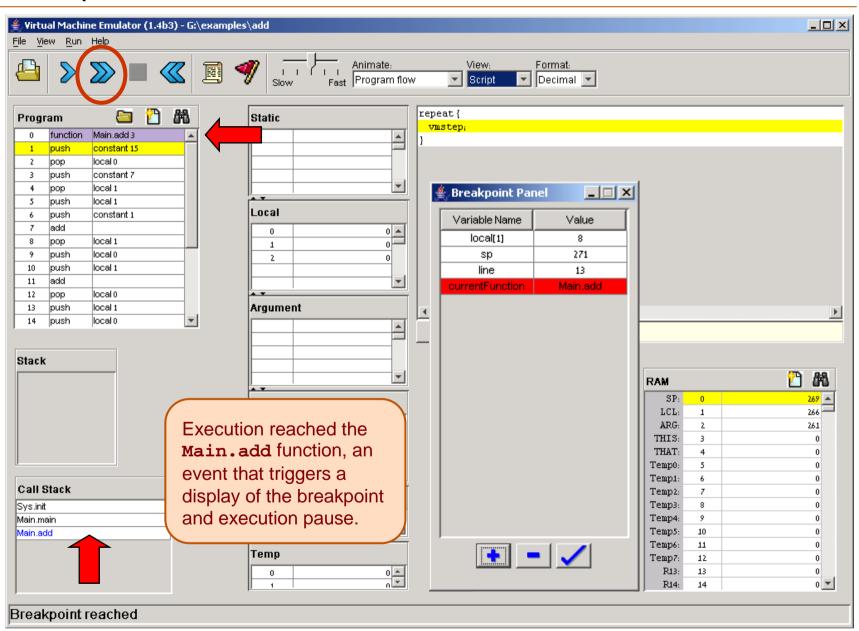

### Breakpoints in Action

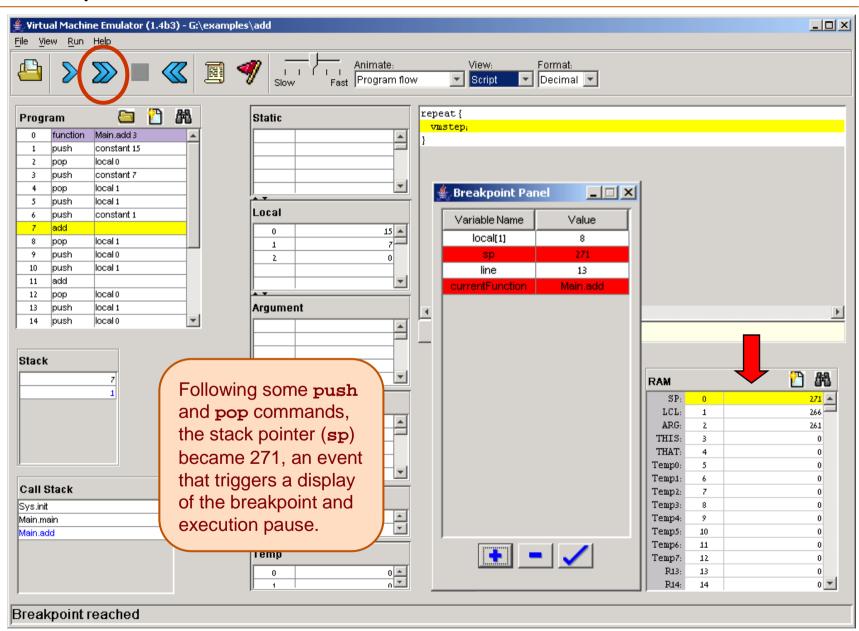

### Breakpoints in Action

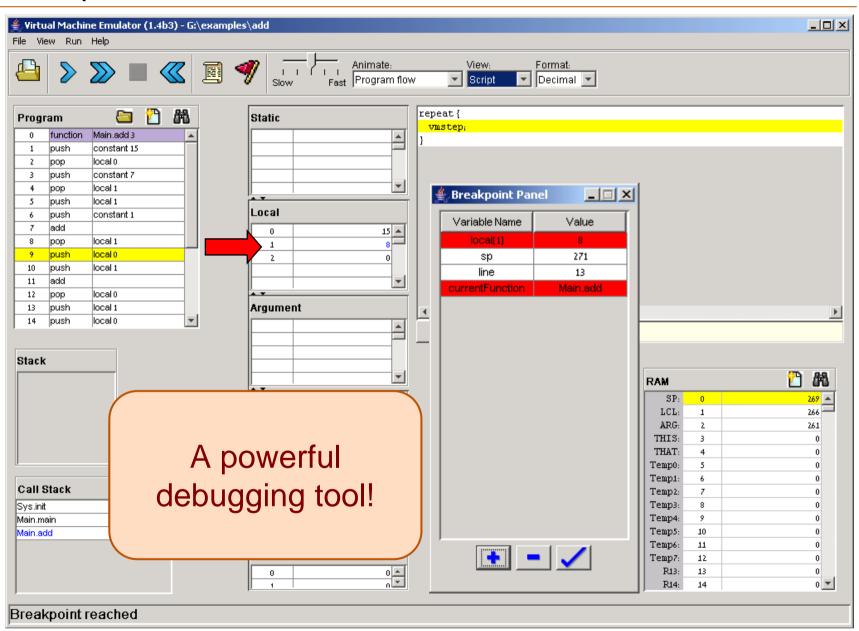

#### Breakpoints in Scripts

```
load myProg.vm,
output-file myProg.out,
output-list sp%D2.4.2
            CurrentFunction%S1.15.1
            Argument[0]%D3.6.3
            RAM[256]%D2.6.2;
breakpoint currentFunction Sys.init,
set RAM[256] 15,
set sp 257;
repeat 3 {
  vmStep,
output;
while sp < 260 {
  vmstep;
output;
clear-breakpoints;
// Etc.
```

- For systematic and replicable debugging, use scripts
- The first script commands usually load the .vm program and set up for the simulation
- The rest of the script may use various debugging-oriented commands:
  - Write variable values (output)
  - Repeated execution (while)
  - Set/clear Breakpoints
  - Etc. (see Appendix B.)

# End-note on Creating Virtual Worlds

"It's like building something where you don't have to order the cement. You can create a world of your own, your own environment, and never leave this room."

(Ken Thompson, 1983 Turing Award lecture)

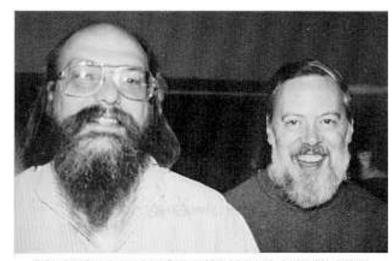

Ken Thompson (L) and Dennis Ritchie (R)